# **Typy geometrie v**<br> **Rhinu**

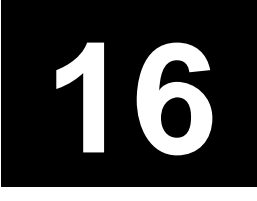

Rhino rozeznává pět základních typů geometrie: *body* (points), *křivky* (curves), *plochy* (surfaces) a *spojené plochy* (polysurfaces). Navíc jsou plochy nebo spojené plochy, které zcela uzavírají objem, nazývány *tělesa* (solids). Rhino pro rendering nebo import a export do jiných aplikací vytváří rovněž *sítě polygonů* (polygon meshes).

# **Body**

Body označují samostatné body v 3D prostoru.Jedná se o nejjednodušší objekty v Rhinu.

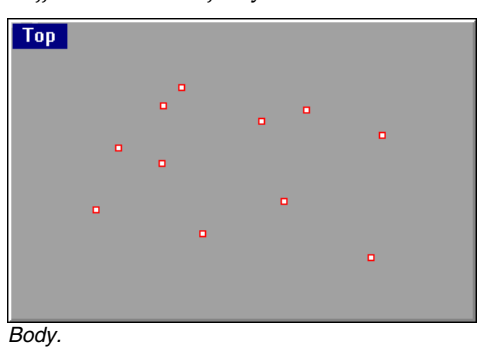

Můžete umístit jeden nebo více bodů najednou. Můžete umístit bod na plochu tak, aby byl co nejblíže jinému vybranému bodu, můžete umístit body s pravidelnou roztečí nebo s roztečí založenou na délce nějaké křivky. Body mohou být použity jako značky pro uchopování bodů (*point snap*).

Body jsou v mnoha ohledech podobné řídicím a editačním bodům, které jsou součástí křivek a ploch. Můžete je uchopovat pomocí režimu Point a manipulovat s nimi pomocí transformačních příkazů.

# **Křivky**

Křivka v Rhinu je podobná kusu drátu. Může být rovná nebo libovolně tvarovaná, otevřená nebo uzavřená.

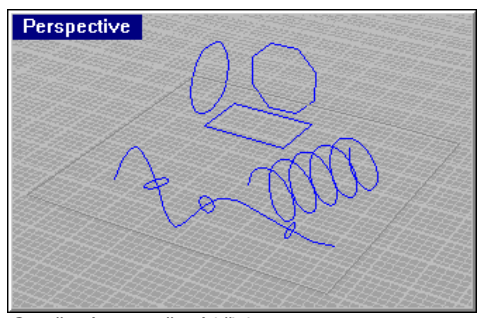

Otevřené a uzavřené křivky.

Křivka v Rhino může být rovněž vytvořena spojením několika menších křivek. Takovou křivku pak můžete kdykoliv rozpojit zpět na jednotlivé části.

U křivky lze určit její *směr* (direction). Příkazy, které pracují se směrem, zobrazují směr ve formě bílých šipek a poskytují vám možnost tento směr *obrátit* (flip).

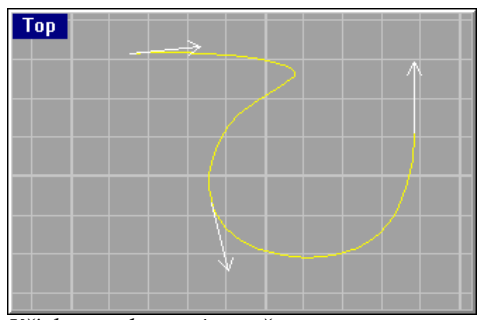

*Křivka se zobrazeným směrem.*

# **Plochy**

Rhino poskytuje velké množství nástrojů pro konstrukci ploch přímo z existujících křivek.

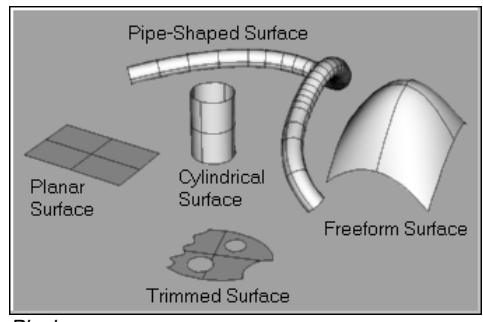

Plochy.

Plochu si můžete představit jako pružný obdélníkový gumový plát. V Rhinu jsou všechny plochy 3D NURBS plochy. NURBS geometrie může reprezentovat nejjednodušší tvary, jako roviny a válce, stejně tak jako složité objekty volného tvaru, tvořené jedinou plochou.

Všechny NURBS plochy mají vnitřně obdélníkovou reprezentaci. Dokonce i uzavřená plocha jako válec je v podstatě obdélník svinutý tak, že se protější hrany navzájem dotýkají. Místo, kde se tyto hrany dotýkají, se obvykle nazývá *spoj* nebo *šev* (seam). Pokud nemá plocha obdélníkový tvar, je buď stříhaná, nebo byly řídicí body plochy nahromaděny na jednom místě (degenerovaná hrana, tzv. *singularita*).

Více informací o matematickém pozadí NURBS najdete v kapitole 28, odkazy na literaturu v kapitole 31.

# **Uzavřené a otevřené plochy**

Plocha může být otevřená nebo uzavřená.Válec bez horní a spodní plochy je uzavřený v jednom směru. Anuloid (torus) je uzavřený v obou směrech.

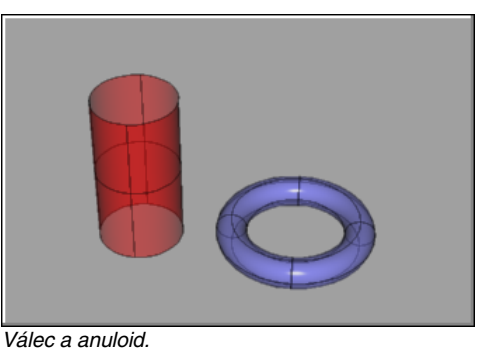

# **Řídicí body plochy**

Tvar plochy je ovlivněn sadou řídicích bodů, které jsou rovněž uspořádány v obdélníkovém tvaru.

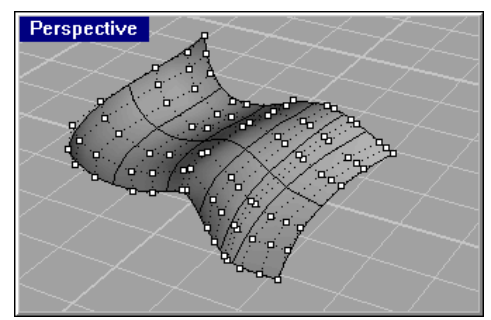

Plocha se zobrazenými řídicími body.

#### **Normály plochy**

Plocha má rovněž *směr* neboli *normálu*. Normála plochy je reprezentována kolmicí k této ploše. Normály uzavřené plochy směřují vždy směrem ven. U otevřených ploch však mohou normály směřovat oběma směry. Příkazy, které pracují se směrem, zobrazují směr ve formě bílých šipek a poskytují vám možnost tento směr obrátit.

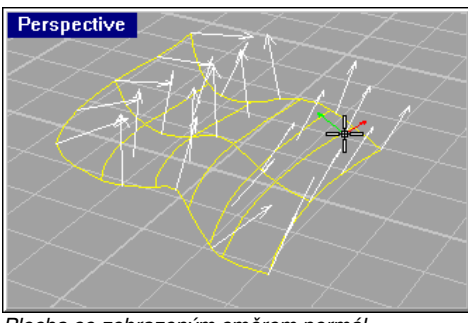

Plocha se zobrazeným směrem normál.

#### **Plochy s výstřihy a bez výstřihů**

Plochy mohou a nemusí obsahovat výstřihy. Když neobsahuje plocha výstřihy, je viditelná celá plocha a viditelné hrany plochy jsou identické s hranami *podkladové* (underlying) plochy.

Když obsahuje plocha výstřihy, označují střihací křivky ty části podkladové plochy, které nebudou zobrazeny. Střihací křivky na této ploše jsou rovněž nazývány *hrany*.

Plochy s výstřihy můžete vytvořit pomocí příkazů které stříhají nebo rozdělují plochy křivkami nebo jinými plochami. Některé příkazy umí stříhat plochy přímo. To, jestli je plocha stříhaná, zjistíte v panelu Object Properties Info. Tato informace pro vás může být důležitá, neboť některé příkazy pracují pouze s plochami bez výstřihů a některé programy pro rendering nepodporují NURBS plochy s výstřihy vůbec.

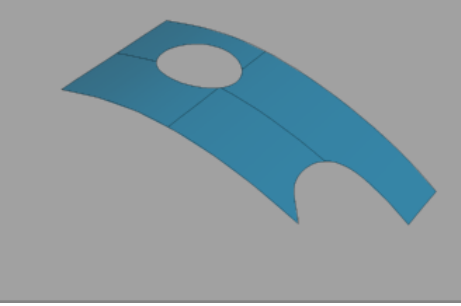

Plocha s výstřihy.

Každá plocha s výstřihy si uchovává informaci o své podkladové (původní) ploše. Střihací křivku můžete odstranit a dostanete tak opět původní plochu bez výstřihů.

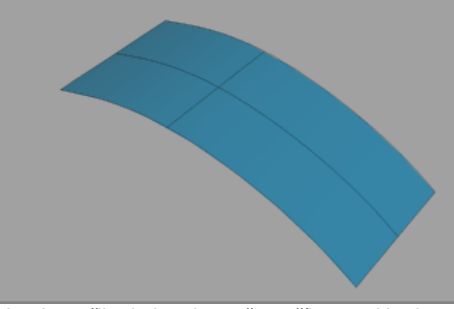

Hranice střihu byly odstraněny příkazem Untrim.

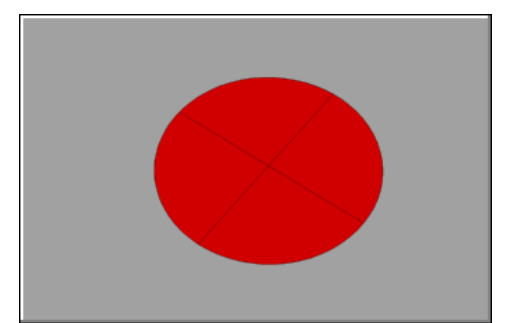

Pokud tvoříte plochu z rovinných křivek, můžete vytvořit plochu s výstřihy. Například kruh vytvořený z kružnice.

Plocha s výstřihy vytvořená z kružnice.

Střihací křivka (v našem případě kružnice) může být odstraněna - obdržíte čtvercovou podkladovou plochu.

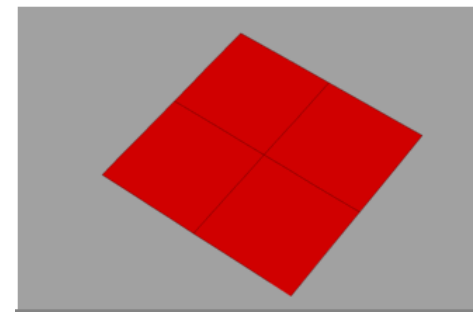

Podkladová čtvercová plocha bez výstřihů.

#### **Hlavní křivky plochy**

Drátěný model plochy vypadá jako skupina křižujících se čar. Tyto čáry nazýváme *hlavní křivky* (isoparms). Pomáhají lépe znázornit tvar plochy, mají však i jiné praktické užití.

**Pozn.** Hlavní křivky nedefinují plochu takovým způsobem, jako polygony. Jejich hustota neovlivní kvalitu plochy (ta je stále ideálně hladká), jsou spíše vizuální pomůckou.

Když je plocha vybrána, jsou její hlavní křivky zvýrazněny. Jejich hustotu můžete nastavit globálně i jednotlivě, pro každý objekt zvlášť. Globální nastavení můžete provést v dialogovém okně Options, v panelu General . To se však vztahuje pouze na nově vytvořené objekty. Hustotu hlavních čar již existujících objektů nastavíte v dialogovém okně Object Properties . Najděte si v helpu heslo *Object Properties*.

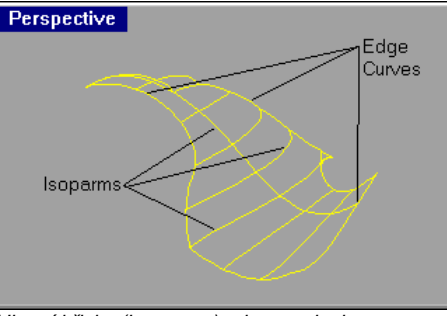

Hlavní křivky (isoparms) a hrany plochy.

Hrany ploch můžete použít jako vstupní křivky pro jiné příkazy, což je často velice užitečné.

#### **Křivky vytvořené z ploch**

Všechny NURBS plochy mohou obsahovat křivky. Hrany ploch jsou křivky, které můžete využít během modelování. Z ploch můžete vytvářet nové křivky. Můžete například vytvořit řezy ploch nebo těles, vytvořit křivky jako průnik dvou nebo více ploch nebo promítat křivky na plochy.

Můžete vyjmout hraniční nebo hlavní křivky ploch, můžete dokonce vyjmout celý drátěný model plochy a použít jej jako vstup pro jiné příkazy.

# **Spojené plochy**

Spojená plocha vzniká spojením dvou nebo více ploch. Spojená plocha, která kompletně uzavírá objem (je "vodotěsná"), definuje *těleso*. Některé příkazy pro tvorbu těles – primitiv vlastně tvoří spojené plochy.

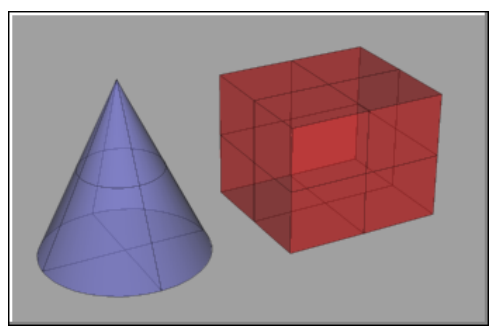

Některé z objemových primitiv v Rhinu jsou vlastně spojenými plochami.

### **Spojené plochy – jak je vytvořit**

Plochy spojujeme tak, že sdílí společnou hranu. Pokud jsou dvě nebo více ploch spojeny podél hran(y) ale neuzavírají objem (některé hrany jsou volné), výsledkem je otevřená spojená plocha.

Spojené plochy vypadají na první pohled jako obyčejné plochy, ale některé editační příkazy pracující s plochami nebudou se spojenými plochami pracovat.U spojených ploch nemůžete zobrazit řídicí body (jejich editací by totiž mohlo dojít k rozpojení ploch) a příkazy které kreslí křivky na plochách nebudou pokračovat za společnou hranou ploch.

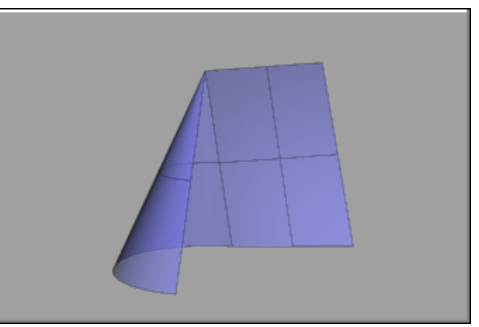

Spojená plocha může vzniknout spojením samostatných ploch.

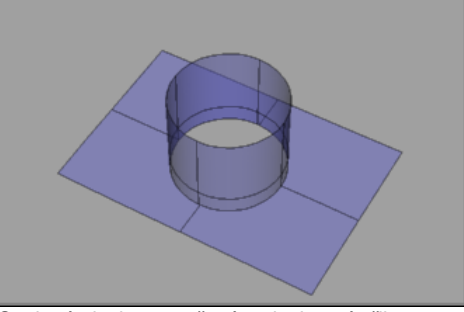

Spojená plocha vytvořená z ploch s výstřihy.

# **Tělesa**

Plochy a spojené plochy, které uzavírají objem, nazýváme *tělesa*. Těleso vznikne kdykoliv je plocha nebo spojená plocha kompletně uzavřena. To může být dosaženo "svinutím" samostatné plochy nebo "vodotěsným" spojením několika různých ploch.

#### **Tělesa tvořená jedinou plochou**

Pomocí některých příkazů Rhina pro tvorbu objemových primitiv můžete získat těleso tvořené jedinou plochou. Jako příklady takových těles lze uvést kouli, anuloid nebo elipsoid. Tato tělesa vzniknou "svinutím" plochy a spojením protilehlých hran.

# U těles tvořených jedinou plochou si můžete zobrazit řídicí body a editovat je.

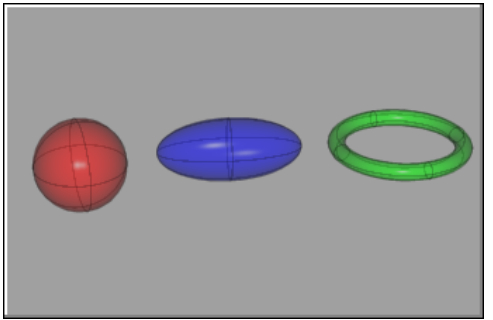

Primitivní tělesa tvořená jedinou plochou.

# **Uzavřená tělesa tvořená jedinou plochou**

Některé příkazy Rhina pro tvorbu primitivních těles vytvoří tělesa spojená z více ploch. Příklady takových těles je krychle, kužel a válec.

U těles tvořených spojenými plochami nemůžete zobrazit řídicí body. Takové těleso však můžete rozpojit na jednotlivé plochy, editovat je samostatně a poté je opět spojit.

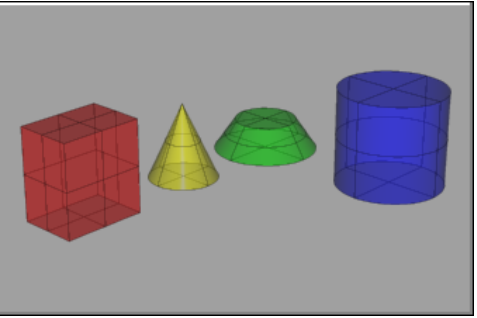

Primitivní tělesa tvořená spojenými plochami.

# **Objekty tvořené sití polygonů**

Rhino reprezentuje veškerou svou nativní geometrii jako NURBS objekty. Existuje však mnoho programů, které pracují pouze s geometrií v polygonovém tvaru. Rhino proto umí konvertovat NURBS objekty na sítě polygonů.

Rhino podporuje jak trojúhelníkové, tak i čtyřúhelníkové polygony.

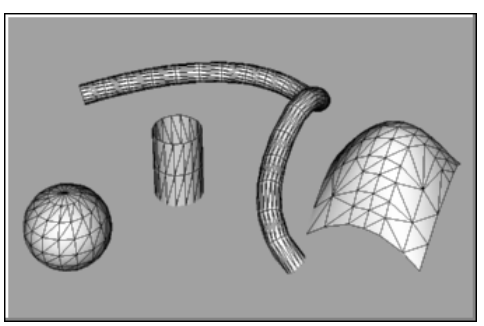

Sítě polygonů.

Rhino sice umí vytvářet, importovat a zobrazovat sítě polygonů, není přesto polygonový modelář. Polygonové objekty můžete kopírovat, přesunovat a deformovat a můžete editovat jejich řídicí body. Rhino je však NURBS modelář a proto některé komplexní modelovací funkce jako stříhání, Booleovské operace a podobně nepracují s polygonovými objekty. Pokud chcete podrobně editovat polygonové modely, měli byste spíše použít jiný modelář, který je na tuto práci uzpůsoben.